# **Stat-Analysis Tool**

- Filtering
- **.** Summarizing
- Aggregating
- $\bullet$  Ramp
- of Grid-Stat, Point-Stat,

Ensemble-Stat & Wavelet-Stat output

Tina Kalb

#### **What can Stat Analysis do?**

#### **Questions to MET Help - Can I get…**

**Q: Contingency table statistics aggregated over multiple runs? A:** Using Stat Analysis Tool on any output

**Q: Overall statistics for gridded observations compared to forecasts, hours 0 - 24? A:** Using Stat Analysis Tool on Grid-Stat output

**Q: Long-term statistics at individual sites (e.g., MAE or RMS error, daily forecasts for a month)?**

**A:** Using Stat Analysis Tool on Point-Stat output

**Q: Statistics aggregated for a large number (N) of individual stations in one simultaneous run?**

**A:** It would be cumbersome. You would have to configure Stat Analysis Tool to run (N) number of jobs **A:** OR use METViewer tool.

### **Stat Analysis Tool**

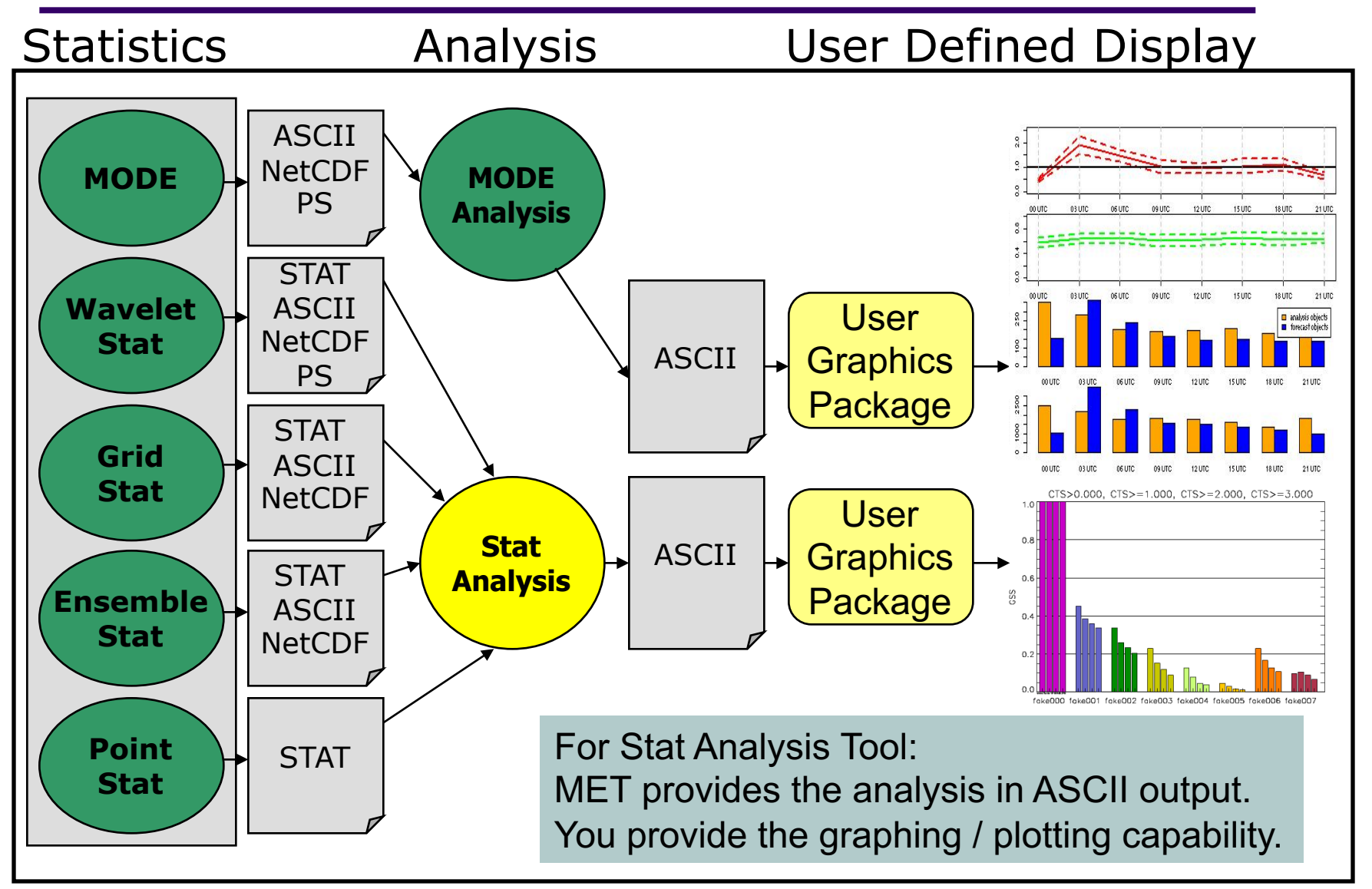

## **Stat Analysis Jobs**

#### **• Filtering (filter)**

- $\bullet$  filters out lines from one or more stat files
- filters based on user-specified filtering options.

#### **• Summarizing (summary)**

- Summary information from a single data column
- Includes *mean, standard deviation, min, max, IQR, percentiles (10th, 25th, 50th, 75th, and 90th)*

#### **• Customized tool for AFWA (go\_index)**

computes GO Index, performance statistic used primarily by the US Air Force

#### **• Ramp**

- Computes amount of change from one time to next
- Changes thresholded to produce contingency table

## **Stat Analysis Jobs**

#### l **Aggregation**

- l **aggregate -** aggregates stat data across multiple time steps or masking regions.
	- $\bullet$  Output line type is same as input line type (i.e. SSVAR = SSVAR)
- **aggregate\_stat** aggregates across multiple times/regions then calculates statistics.
	- Output line is different from input line types.

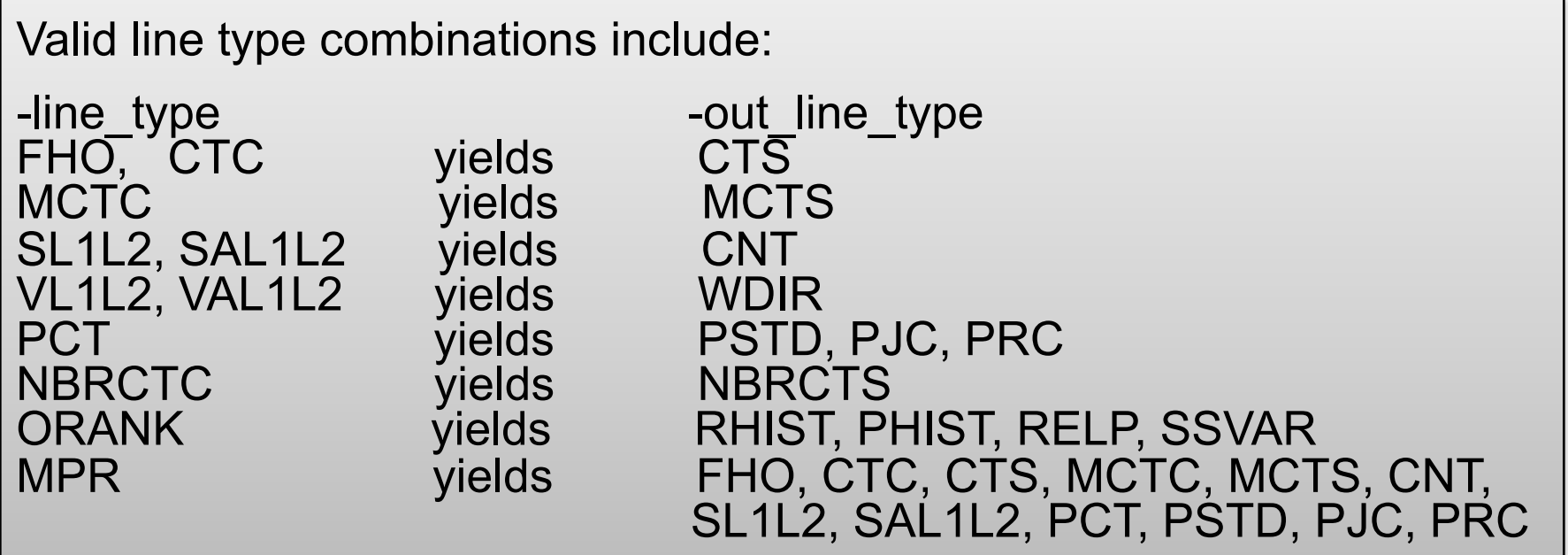

## **Stat Analysis Tool: Usage**

**Usage: stat\_analysis -lookin path [-out filename] [-tmp\_dir path] [-v level] -config config\_file** *or –job at command line options with associated arguments [filter] [summary] [aggregate] [aggregate\_stat] [go\_index] [ramp]*

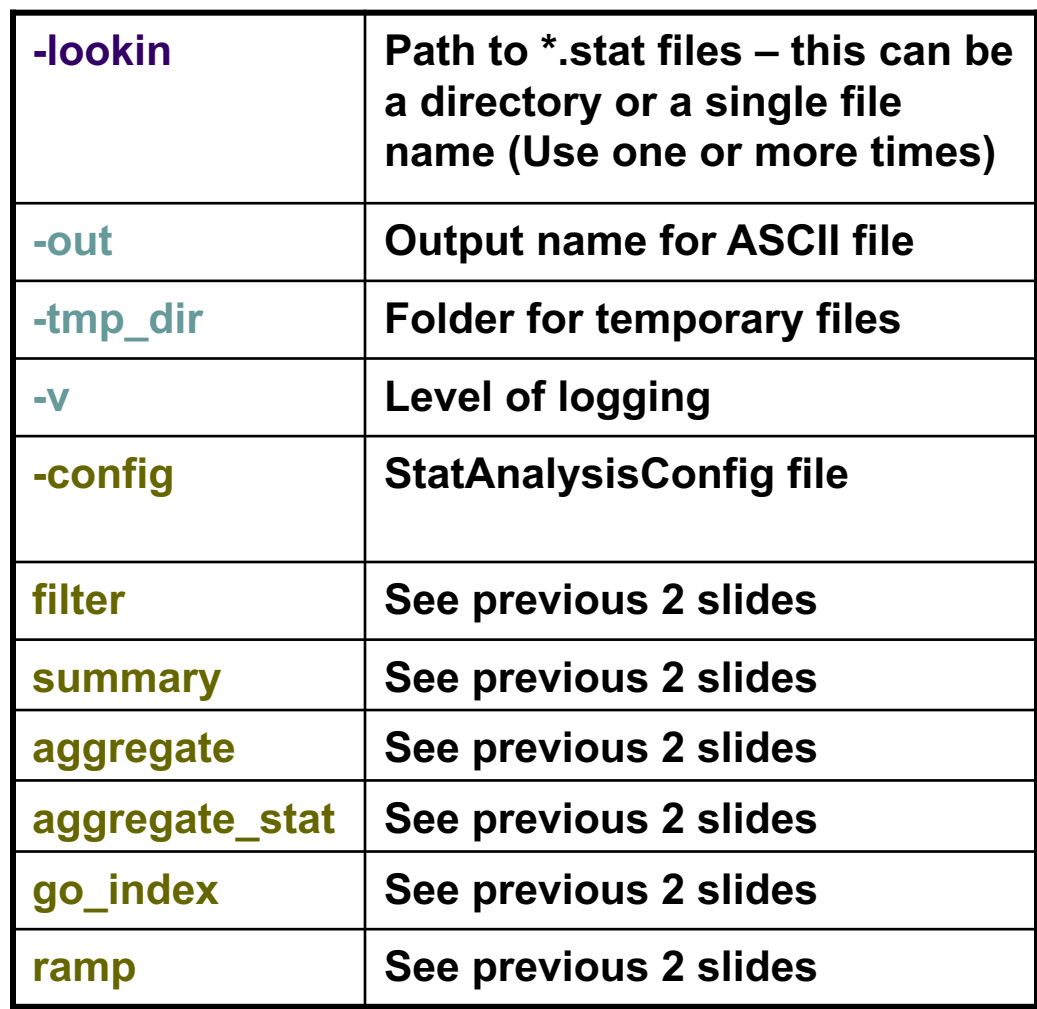

## **Stat-Analysis: Configuration**

- Many configurable parameters – only set a few:
	- 10-m U-component of wind.
	- l Aggregate stats over DTC165 and DTC166 regions
	- Accumulate only CTCs calculated using Distance-Weighted Mean interpolation
	- Dump lines included in accumulation
	- Dump aggregation to file

- OR -

can put it all in the "jobs"area…

```
fcst_var = ["UGRD"];
obs \, var = []fcst lev = [];
obs_lev = [];
obtype = [];
vx_mask = ["DTC165", "DTC166"];
interp_mthd = ["DW_MEAN"];
```

```
jobs = [
   "-job filter -line_type CTC -dump_row
 outdir/job_filter_ctc_ugrd.stat",
   "-job aggregate -line_type CTC -dump_row
 outdir/job_aggregate_ctc_ugrd.stat"
];
```
- OR -

```
jobs = [
"-job filter -line_type CTC –dump_row
out/job_filter_ctc_ugrd.stat",
"-job aggregate -line_type CTC -fcst_var UGRD 
 -vx_mask DTC165 -vx_mask DTC166 
 -interp_mthd DW_MEAN -dump_row
out/job_aggregate_ctc_ugrd.stat"
];
```
## **Stat Analysis Tool: Filtering**

**"-job filter -fcst\_var UGRD -vx\_mask DTC165 -vx\_mask DTC166 -interp\_mthd DW\_MEAN -dump\_row out/job\_aggregate.stat"**

**"-job aggregate -line\_type CTC -fcst\_var UGRD -vx\_mask DTC165 -vx\_mask DTC166 -interp\_mthd DW\_MEAN"**

- $\bullet$  Can be a job itself, or as user specified options
- -dump row gives an output file
	- **Check intended subset**
- Filtering options
	- Top of configuration file
	- In "jobs" section

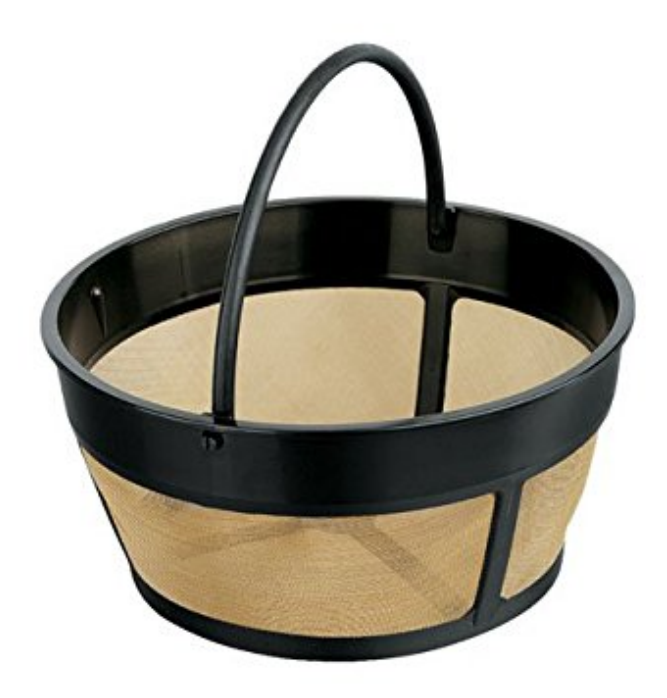

## **Stat Analysis Tool: Run –job aggregate**

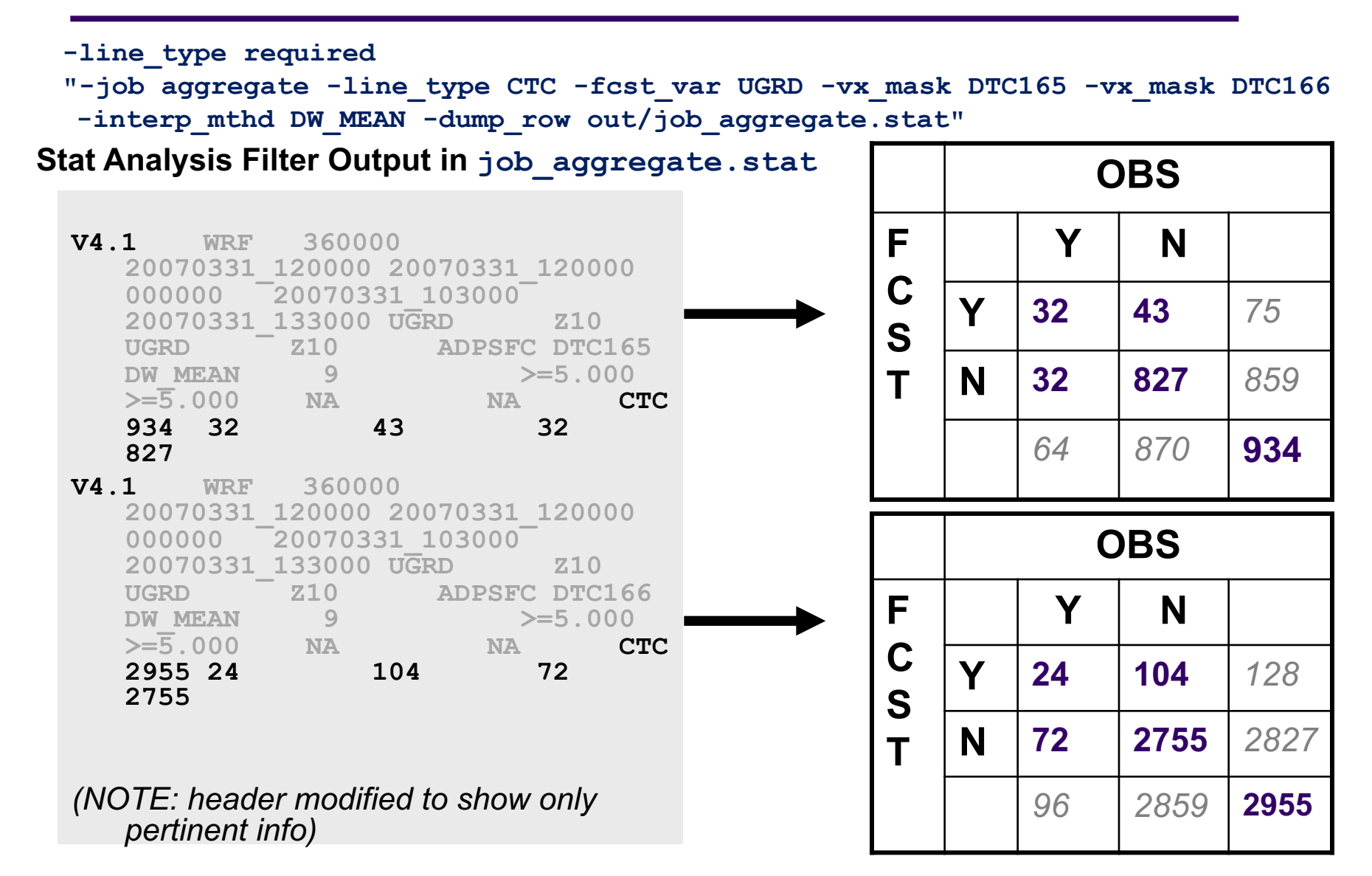

### **Stat Analysis Tool: Run –job aggregate**

**"-job aggregate -line\_type CTC -fcst\_var UGRD -vx\_mask DTC165 -vx\_mask DTC166 -interp\_mthd DW\_MEAN -dump\_row out/job\_aggregate.stat"**

#### **Stat Analysis Output in the file specified by –out flag** *(i.e. stat\_analysis.out)*

**JOB\_LIST: -job aggregate -fcst\_var UGRD -vx\_mask DTC165 vx\_mask DTC166 -interp\_mthd DW\_MEAN -line\_type CTC -dump\_row out/aggregate2.stat COL\_NAME: TOTAL FY\_OY FY\_ON FN\_OY FN\_ON CTC: 3889 56 147 104 3582**

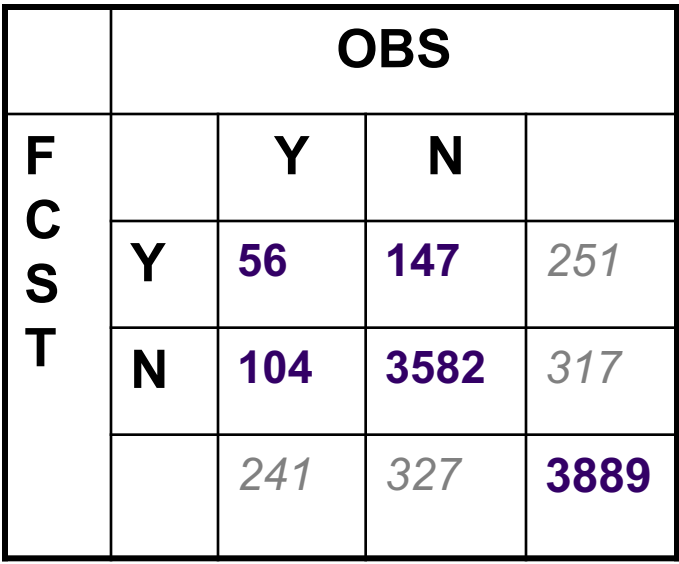

#### **Stat Analysis Tool: Run –job aggregate\_stat**

**"-job aggregate\_stat -line\_type CTC –out\_line\_type CTS -fcst\_var UGRD vx\_mask DTC165 -vx\_mask DTC166 -interp\_mthd DW\_MEAN -dump\_row out/job\_aggregate\_stat.stat"**

#### **Aggregate stat Output** *(stat analysis.out continued)*

COL NAME: **TOTAL BASER** BASER NCL BASER NCU BASER BCL BASER BCU FMEAN FMEAN NCL FMEAN NCU FMEAN BCL FMEAN\_BCU ACC ACC\_NCL ACC\_NCU ACC\_BCL ACC\_BCU **FBIAS** FBIAS\_BCL FBIAS\_BCU **PODY** PODY\_NCL PODY\_NCU PODY\_BCL PODY\_BCU PODN PODN\_NCL PODN\_NCU PODN\_BCL PODN\_BCU POFD POFD\_NCL POFD\_NCU POFD\_BCL POFD\_BCU **FAR** FAR\_NCL FAR NCU FAR BCL FAR BCU CSI CSI NCL CSI NCU CSI BCL CSI BCU GSS GSS BCL GSS BCU HK HK NCL HK NCU HK BCL HK BCU HSS ASS BCL HSS BCU ODDS ODDS NCL ODDS NCU ODDS\_BCL ODDS\_BCU CTS: **3889 0.04114** 0.03534 0.04785 NA NA 0.05220 0.04564 0.05964 NA NA 0.93546 0.92730 0.94276 NA NA **1.26875** NA NA **0.35000** 0.33516 0.36513 NA NA 0.96058 0.95400 0.96625 NA NA 0.03942 0.03375 0.04600 NA NA **0.72414** 0.70987 0.73796 NA NA **0.18241** 0.17059 0.19486 NA NA **0.15955** NA NA 0.31058 0.23588 0.38528 NA NA 0.27519 NA NA 13.12088 9.11454 18.88823 NA NA

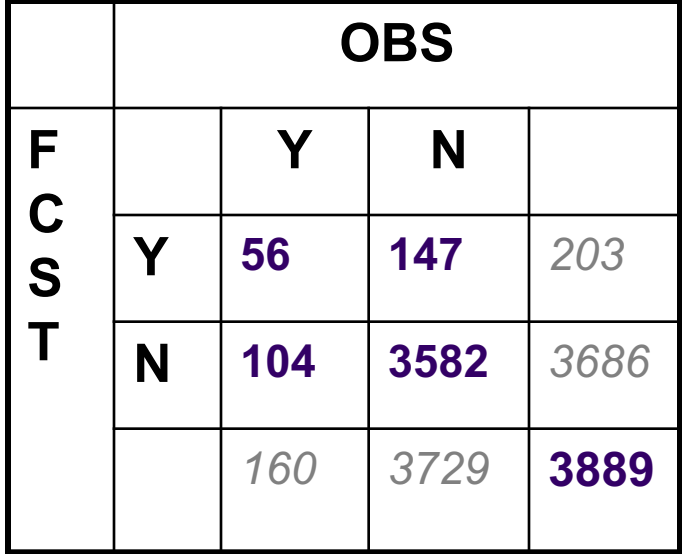

Base Rate: 0.04 Freq Bias: 1.27 PODY: 0.35 FAR: 0.72 CSI: 0.18 GSS: 0.15

#### **Stat Analysis Tool: Run –job summary**

**"-job summary -fcst\_var UGRD -interp\_mthd DW\_MEAN -line\_type CTS -column GSS -dump\_row out/job\_summary.stat"**

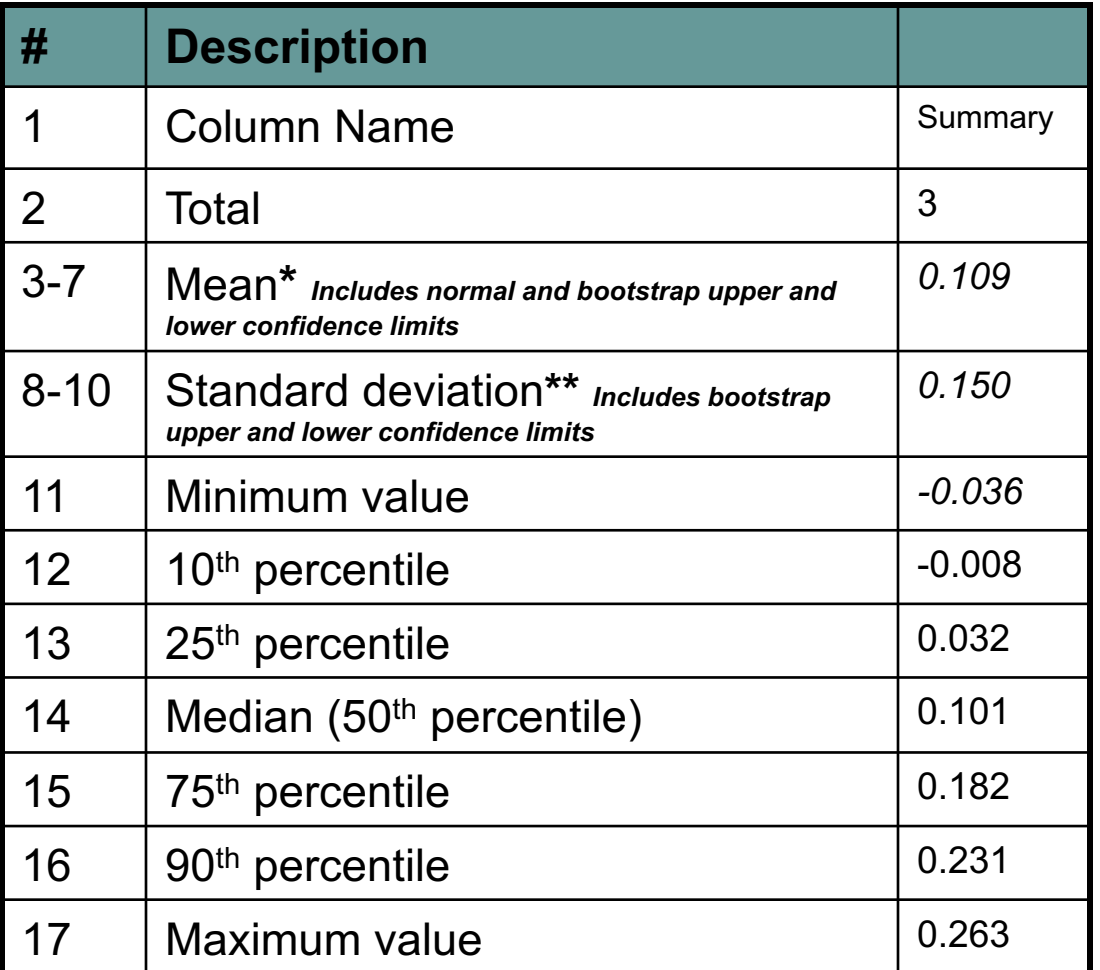

#### **Summary Output** *(stat\_analysis.out cont.)*

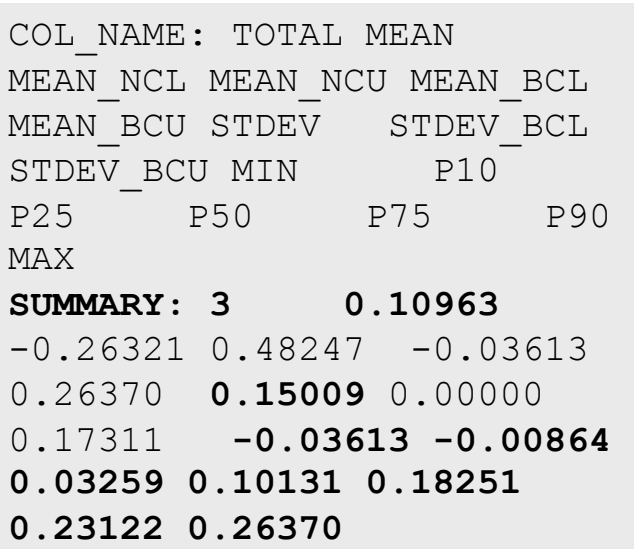

#### **Use your favorite plotting software**

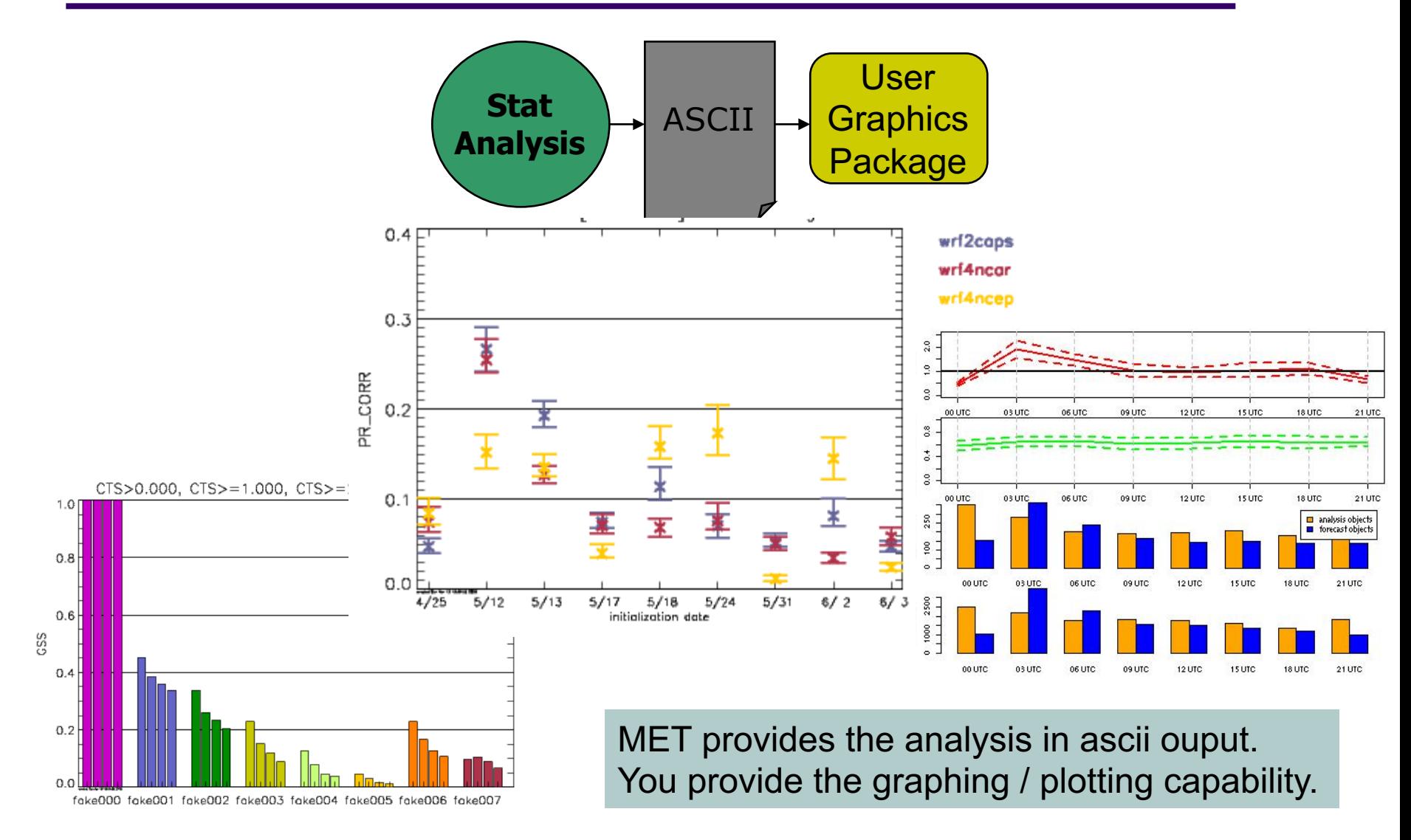

#### **Stat\_Analysis Example**

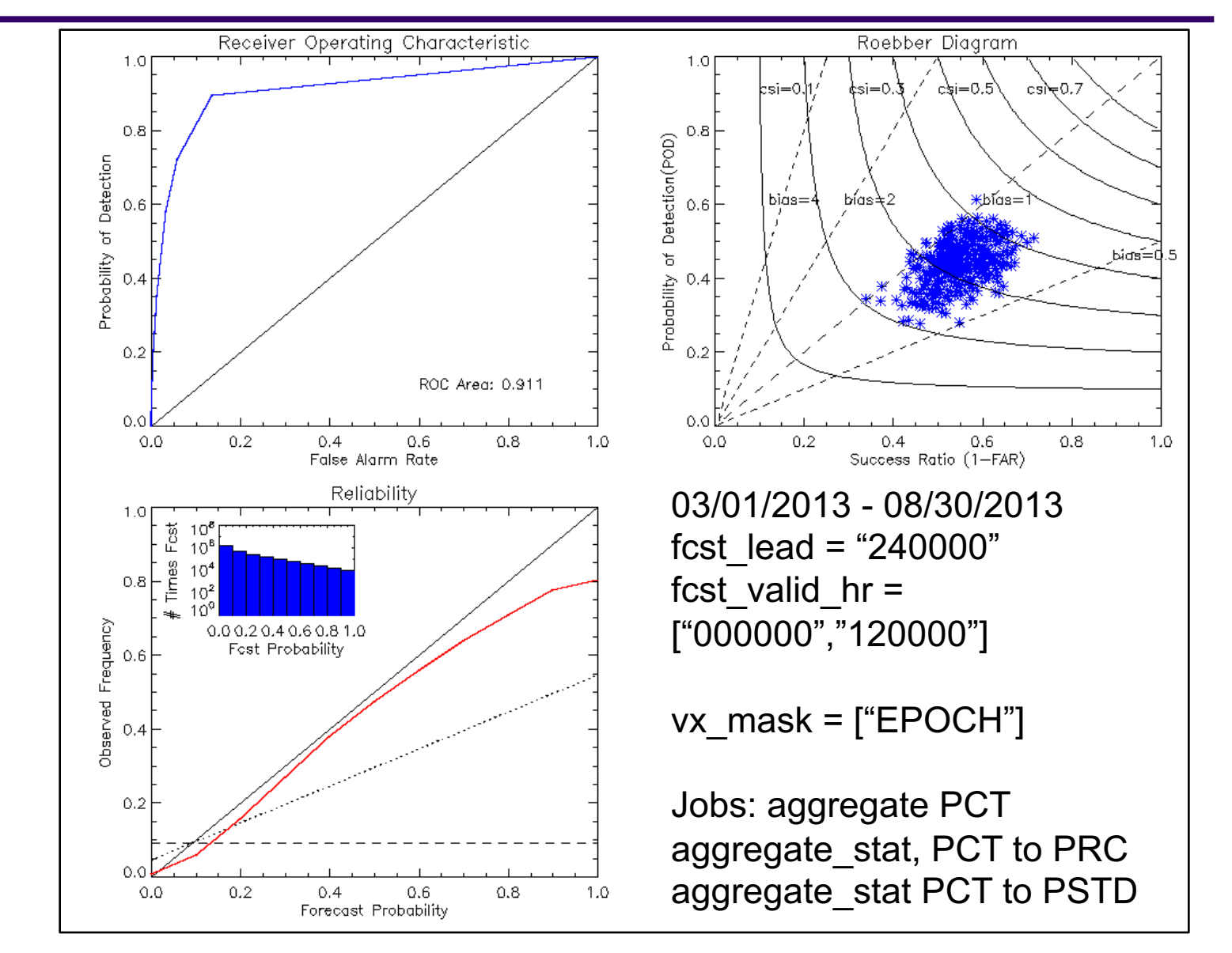

## **User Contributed Plotting Scripts**

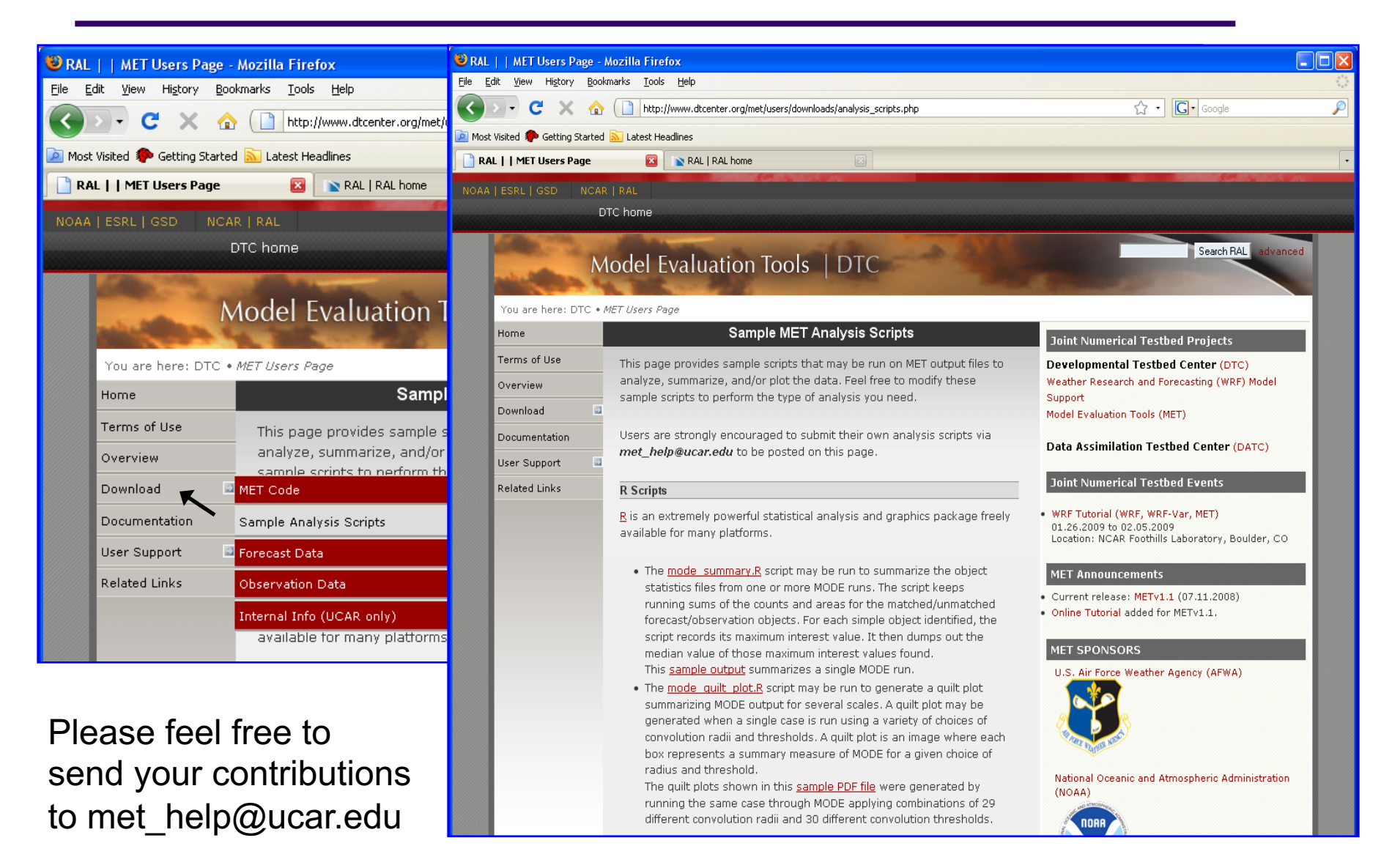